## HOW TO CHANGE YOUR 18STRONG MEMBERSHIP APP PASSWORD

1. Click on your name

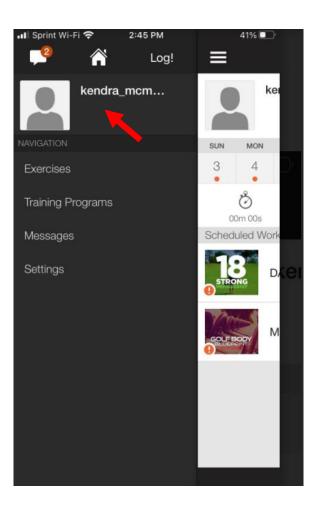

2. Click change password

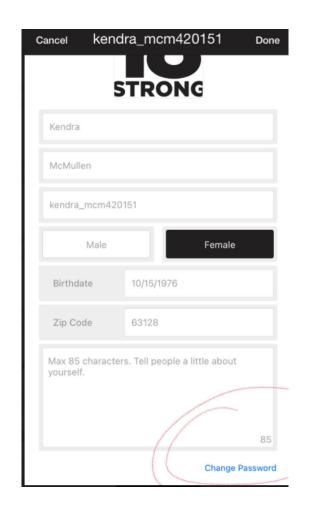

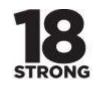